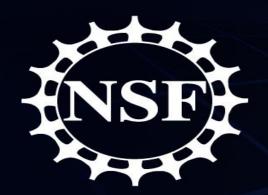

# National Science Foundation

Electronic Research Administration (ERA)
Forum Webinar Series
April 12, 2018

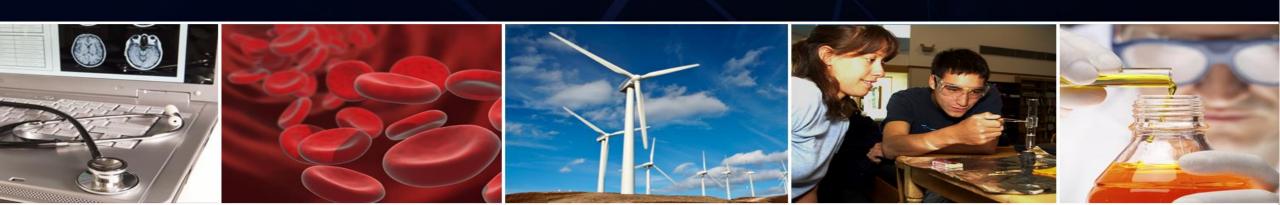

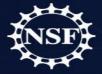

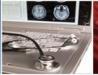

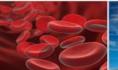

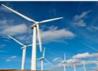

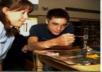

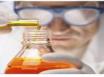

#### Welcome to the NSF ERA Forum Webinar Series

- The agenda and presentation are available on the Policy Office website via this link: <a href="https://www.nsf.gov/bfa/dias/policy/era">https://www.nsf.gov/bfa/dias/policy/era</a> forum.jsp
- USA/Canada, dial 1-888-898-1539 and enter passcode 9931726
- To view real-time captions, go to <a href="http://fedrcc.us/fedrcc/">http://fedrcc.us/fedrcc/</a> and enter event confirmation number 3606676
- **Helpful WebEx Tips**: Please click "save and run" to download the WebEx media player plugin and join the session. Call WebEx technical support at 1 (866) 229-3239 if you need additional assistance

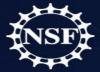

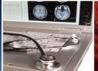

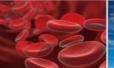

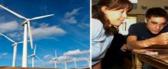

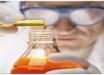

### **Agenda**

- Welcome, Forum Webinar Logistics, and How to Engage with the Forum
- The ERA Forum
- Speakers
- Prioritization of Today's Forum Webinar Discussion Topics
- Forum Webinar Discussion Topics
  - New Research.gov Account Management Modernization Functionality
  - New Research.gov Proposal Preparation and Submission Functionality
  - NSF Awards Management System
- Questions and Answers

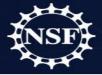

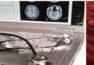

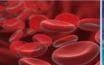

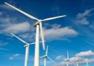

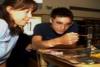

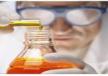

## **How to Engage with the Forum**

#### **Forum Participation**

- WebEx Live Q&A
- Survey
- Future Forum Topics
- Forum Listserv and Email
- General Information

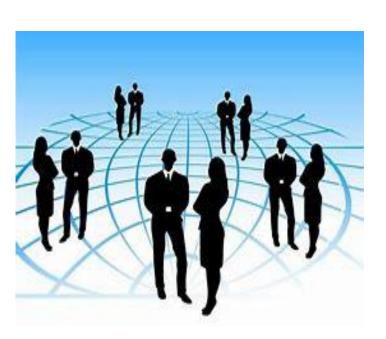

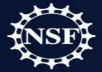

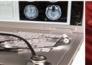

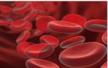

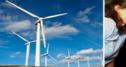

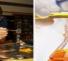

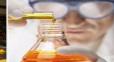

#### **Live Q&A Through WebEx**

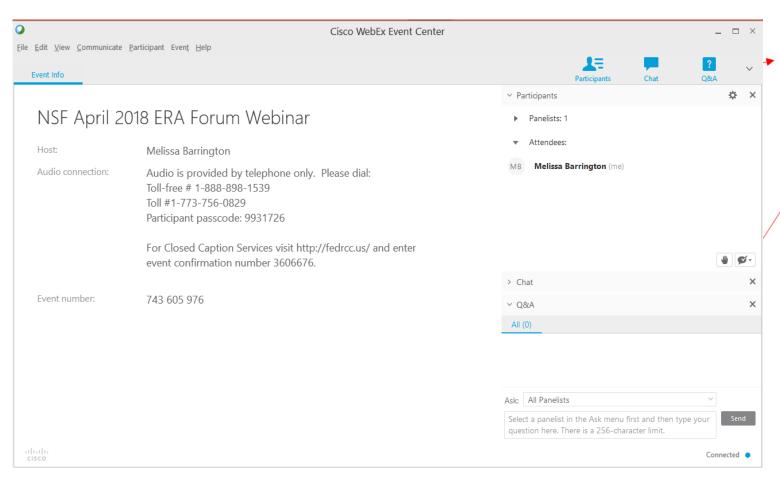

Click on Q&A icon on the topright corner

In the Q&A window select "All panelists" to send your questions and comments.

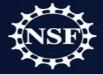

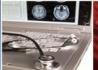

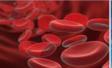

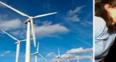

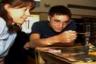

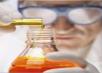

#### The ERA Forum

#### **Background and Purpose**

 Provides a new approach to regularly engaging the research community, which includes collecting individual opinions and perspectives on ERA activities, gathering topics of interest for future Forum Webinars, and soliciting volunteers for usability studies.

#### **Past Forum Webinars:**

- September 2017:
  - NSF's initiative to streamline and modernize registration functionality, including new role request features and dashboards for managing accounts, as well as how existing accounts will be migrated to the new system
  - Updates on the Proposal File Update (PFU) feature as part of NSF's Proposal Submission Modernization (PSM) initiative
- March 2017:
  - PSM Initiative: SPO and AOR Access and Activities
  - Forum Webinar Topic Priority: Proposal Automated Compliance Checking

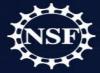

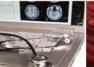

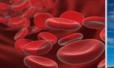

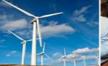

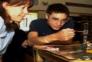

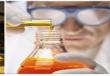

#### **Speakers**

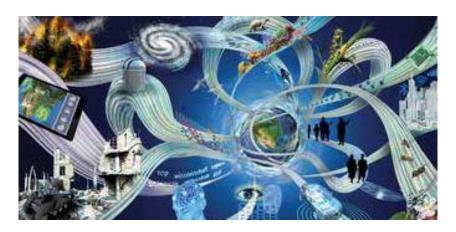

Office of Budget, Finance, and Award Management (BFA)

Office of Information and Resource Management (OIRM)

Jean Feldman Jeff Vieceli Heather Ireland Maria Koszalka William Daus Chief, Research Staff Associate, Head, Policy Head, Systems Project Manager, **Directorate Systems** Research.gov, Division Office, Division of Office, Division of Division of Branch, Division of Institution and Institution and Institution and Information of Information **Award Support** Award Support **Award Support** Systems Systems

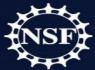

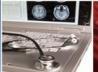

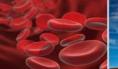

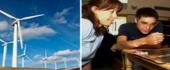

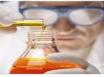

## **Prioritization of Today's ERA Forum Discussion Topics**

- Forum Discussion Topics:
  - New Research.gov Account Management Modernization Functionality
  - New Research.gov Proposal Preparation and Submission Functionality
  - NSF Awards Management System
  - Significance of Today's Discussion Topics
  - Reducing Unreasonable Administrative Burden

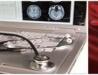

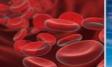

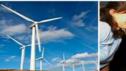

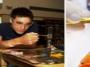

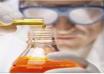

# NEW RESEARCH.GOV ACCOUNT MANAGEMENT MODERNIZATION OVERVIEW

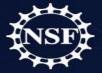

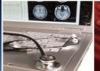

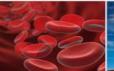

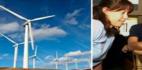

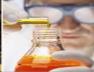

#### **Current State – Multiple Identities**

The research community interacts with NSF's external grant systems for a broad range of activities. Currently, interactions with NSF systems involve multiple access points requiring a variety of login credentials.

Current State - Multiple Identities Per User

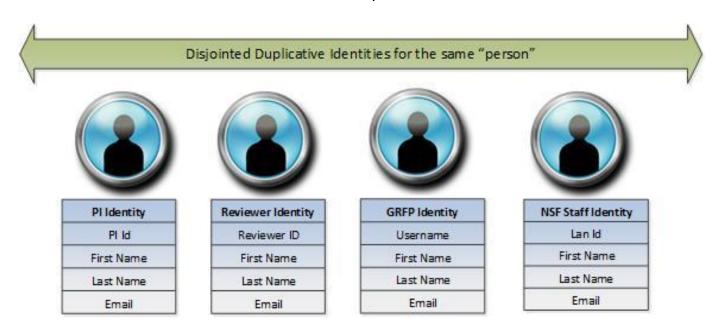

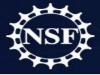

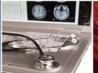

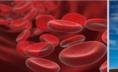

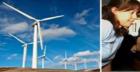

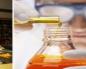

#### **Target State – Single NSF Identity**

With leadership from a working group including NSF Program staff, OGC, DIAS, and DFM, NSF is modernizing the account management of its external grant systems to streamline the user experience for maintaining accounts and centralizing access. A person's NSF ID will be used to manage his or her profile data and permission information.

Target State – A Single Identity per User

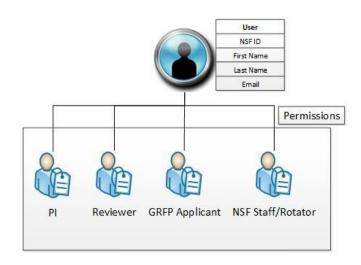

#### **Modernization is focusing on:**

- <u>Login</u>: Users currently maintain multiple logins for different systems, which requires users to keep track of multiple logins and passwords/pins.
- <u>Account</u>: NSF will implement additional rules to enforce its policy that states each user should only have one account (i.e., NSF ID).
- <u>Self Registration</u>: Users are currently unable to establish an NSF ID and password without assistance from the organization's Administrator. This puts an additional burden on the Administrator to register users and ensure accurate information.
- <u>Role Request</u>: Users do not have an automated way to request role permissions (e.g., PI, GRFP Coordinating Official) from their organization's Administrators.
- <u>Profile Management</u>: Users currently maintain profile information associated with their accounts (e.g., email addresses) in multiple locations, which can lead to inconsistent data.

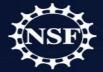

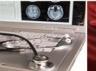

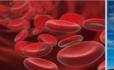

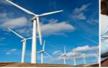

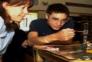

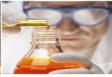

#### **Account Management User Groups**

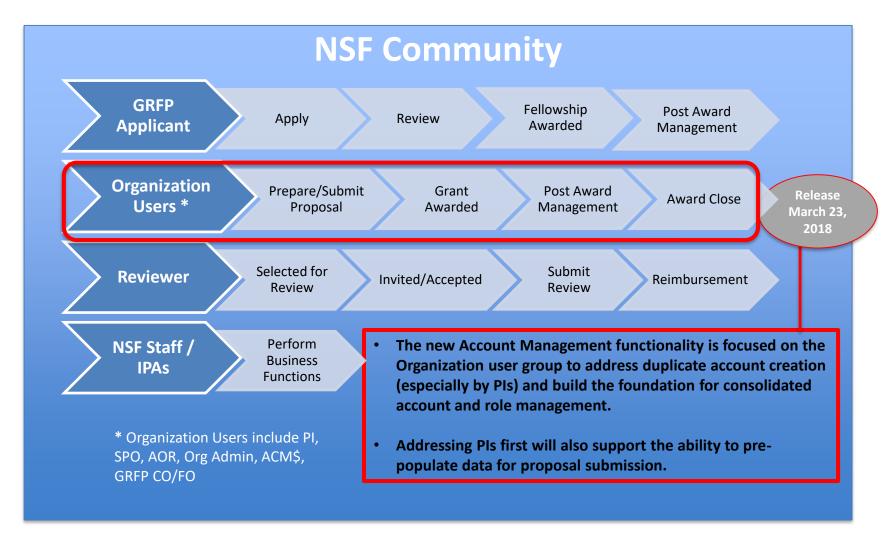

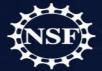

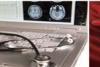

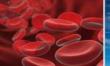

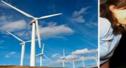

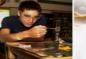

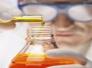

#### **Current and Target States**

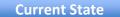

Research.gov

Login

Login: NSF ID | PWD **Module: User Management** <u>User base</u>: Organization Admin | AOR | SPO | PI| View Only

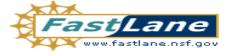

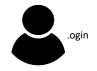

Login: NSF ID | Last Name | PWD **Module: Proposal Awards and Status** (PAS) User base: PI

<u>User base</u>: Organization Admin | AOR | SPO | PI | View Only

Login: User Name | PWD Module: Graduate Research Fellowship **User base: GRFP Applicants** 

Login: Panel ID | PIN | Last name **Module:** Panelist Functions (IPS) User base: Reviewers

Module: Research Admin Module (RAM)

Individuals login via five different locations and maintain profile information in five locations.

#### Target State

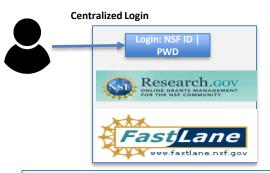

| NEW Account Management Functionality |                                                    |  |  |  |
|--------------------------------------|----------------------------------------------------|--|--|--|
| Profile Information                  | Roles & Role Information                           |  |  |  |
| Name                                 | Organization Admin   AOR                           |  |  |  |
| Email                                | SPO   View Only                                    |  |  |  |
| Phone Number                         | PI   Unaffiliated                                  |  |  |  |
| Address                              | ACM\$                                              |  |  |  |
|                                      | GRFP Coordinating Official  <br>Financial Official |  |  |  |
|                                      | GRFP Applicants                                    |  |  |  |
|                                      | Reviewers                                          |  |  |  |
|                                      | NSF Staff (IPAs)                                   |  |  |  |
|                                      |                                                    |  |  |  |

Individuals login once and maintain profile and role information in one location.

Note: ACM\$ = Award Cash Management Service; AOR = Authorized Organizational Representative; GRFP = Graduate Research Fellowship Program; and IPA = Intergovernmental Personnel Act (IPA) Rotators

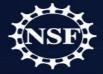

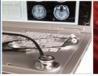

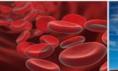

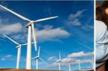

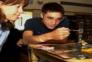

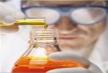

# **Retirement of Account Management Functionality**

| Retirement of Existing Account Management Functionality                                                                                   | New Account Management Functionality in Research.gov                                                                                                    |
|----------------------------------------------------------------------------------------------------|----------------------------------------------------------------------------------------------------|
| Research.gov: User Management Module and  FastLane: Research Administration Accounts Management- User Account Tab                         | Organization Administrators will have the capability to assign, remove, approve, and disapprove roles as well as add and remove users for their organizations.  Individuals will have the capability to request roles and edit their profile information. |
| <u>FastLane:</u> New Organization and FastLane Contact Registration   Postdoctoral Fellowship Registration                                | Individuals will have the capability to self-<br>register, self-request roles, and register a<br>new organization.                                                                                                    |
| <u>Fastlane</u> : Proposal, Awards and Status –<br>Change PI Information, Change<br>Institution<br>(Demographics will remain in FastLane) | Users will no longer update PI information through FastLane. Users will update role information and set their primary organization through the new Account Management application.                                                                        |

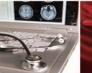

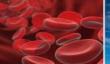

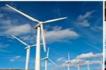

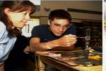

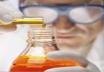

# NEW RESEARCH.GOV ACCOUNT MANAGEMENT MODERNIZATION FUNCTIONALITY

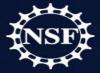

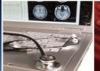

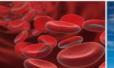

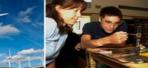

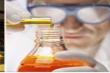

#### **Account Registration**

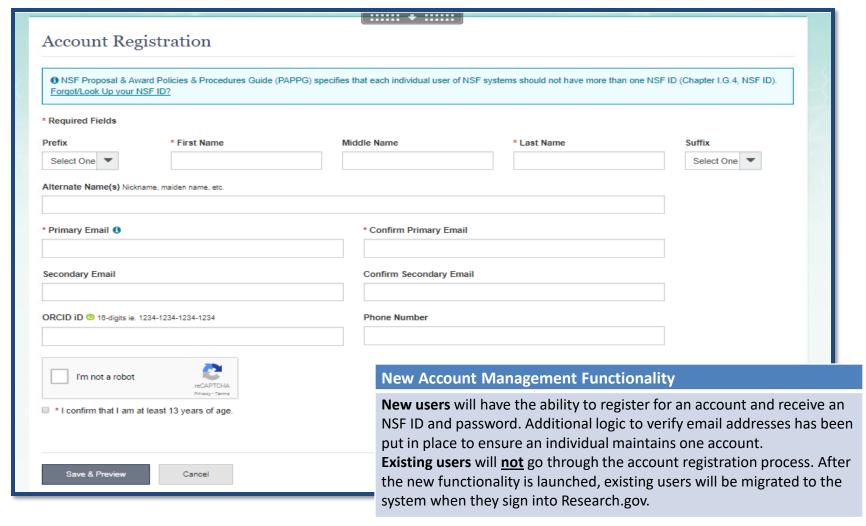

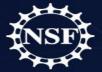

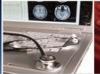

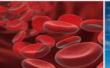

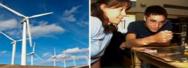

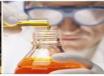

## **View/Edit Profile**

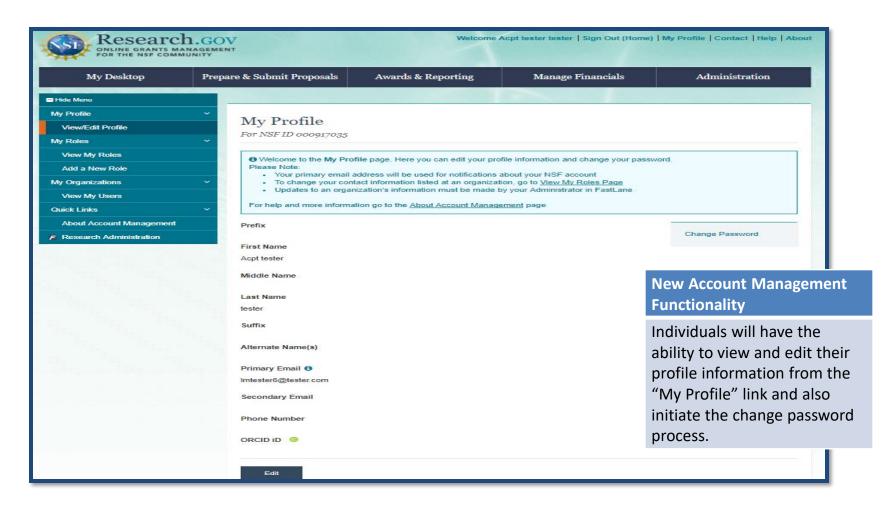

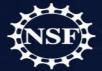

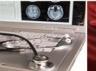

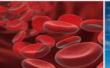

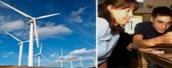

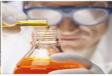

#### Add a New Role

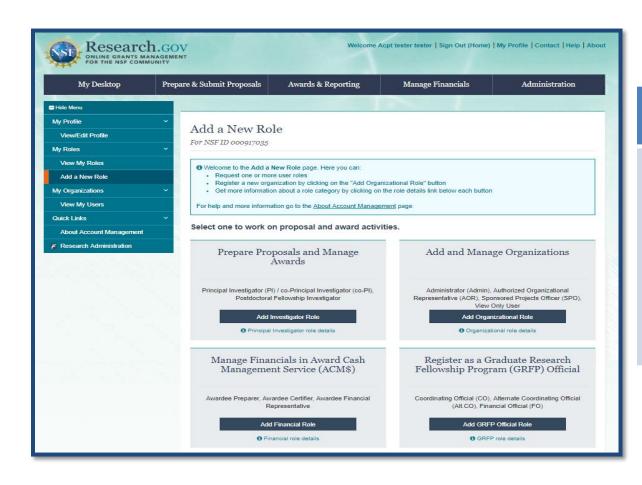

# **New Account Management Functionality**

Individuals will have the ability to request roles such as PI, organization Administrator, AOR, SPO, View Only, ACM\$, and GRFP through the "Add a New Role" page. Role requests will require an approval from an Administrator at the organization.

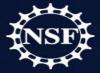

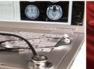

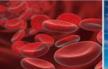

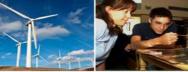

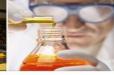

#### **Role Request Wizard**

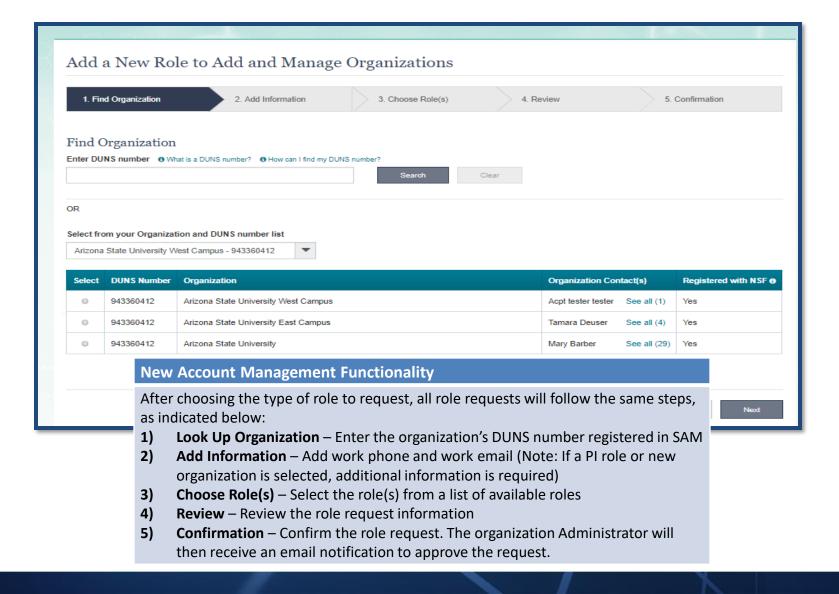

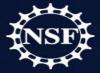

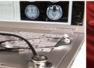

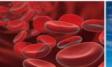

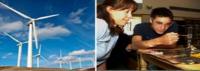

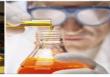

### **Role Request Wizard Continued**

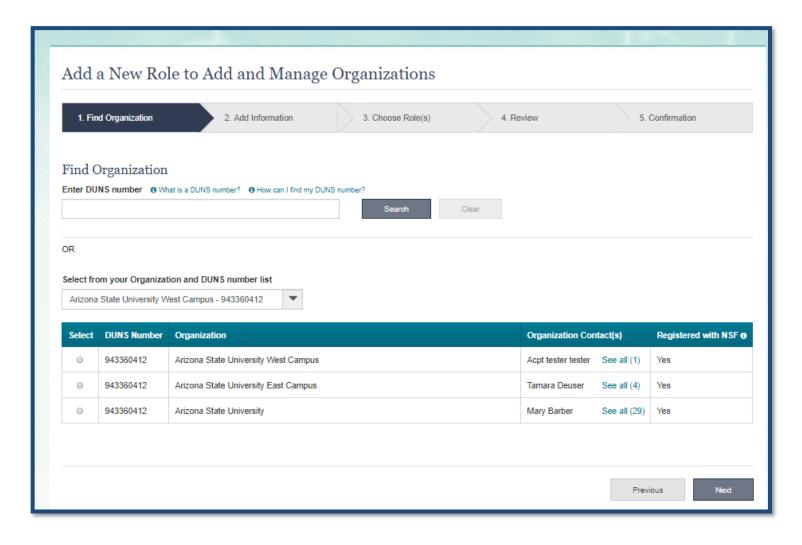

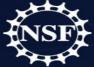

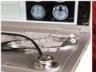

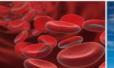

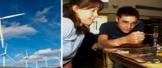

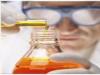

### **Role Request Wizard – New Organization Registration**

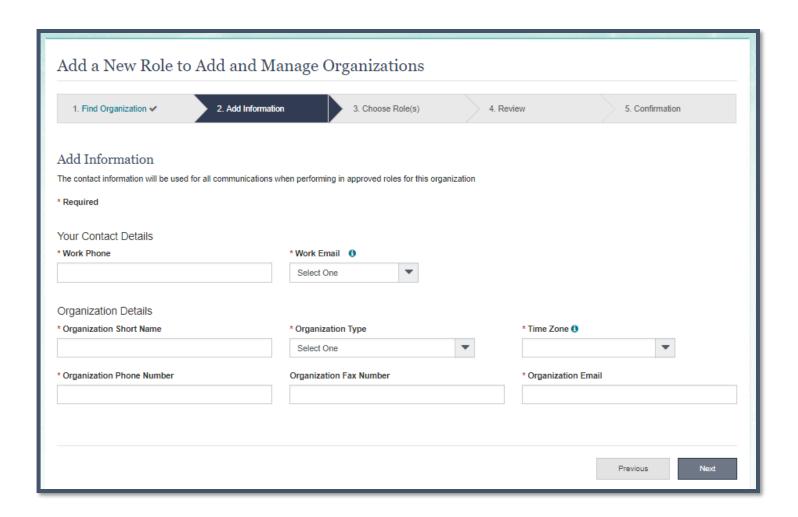

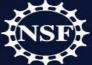

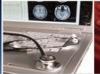

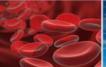

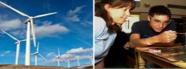

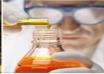

#### Role Request Wizard – PI

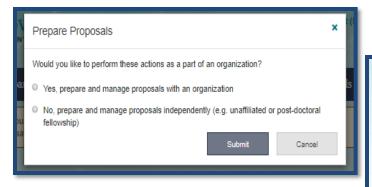

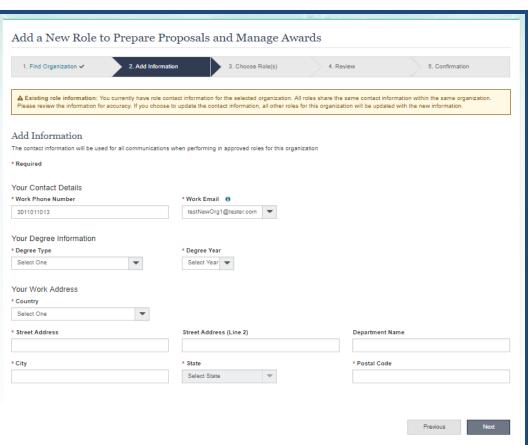

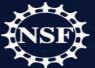

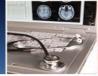

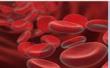

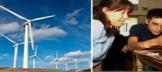

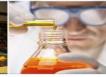

## **Role Request Wizard – Confirmation**

| Choose Your Role(s) with - Fairchild Tropical Garden       |                                                                                                    |                          |  |  |  |  |  |
|------------------------------------------------------------|----------------------------------------------------------------------------------------------------|--------------------------|--|--|--|--|--|
|                                                            | 1. Look Up Organization ✓ 2. Add Information ✓ 3. Choose Role(s) 4                                                                                                    | . Review 5. Confirmation |  |  |  |  |  |
|                                                            | * Required fields  * Select all roles that apply. 6 What are these roles?  Administrator (Manage Roles)  Authorized Organizational Representative - AOR (Submit Proposals)  Sponsoroed Projects Officer - SPO (ViewEdit Proposals) |                          |  |  |  |  |  |
| Review                                                     |                                                                                                    |                          |  |  |  |  |  |
| 1. Look Up Organization ✓ 2. Ad                            | dd Information ✓ 3. Choose Role(s) ✓ 4. Review 5. Confirmat                                                                                                    | on Previous Next         |  |  |  |  |  |
| Review your information for accuracy.                      |                                                                                                    |                          |  |  |  |  |  |
| Organization Name: Fairchild Tropical Garde                |                                                                                                    |                          |  |  |  |  |  |
| Role(s): Administrator, Sponsore  Work Email: Imao@nsf.gov | ad Projects Officer, View Only                                                                                                    |                          |  |  |  |  |  |
| Work Phone Number: 1111111111                              |                                                                                                    |                          |  |  |  |  |  |
|                                                            |                                                                                                    |                          |  |  |  |  |  |
|                                                            | Previous                                                                                                    | Submit 5. Confirmation   |  |  |  |  |  |
|                                                            | success-your requestrias been forwarded to the point(s) or contact below critical the status (                                                                                                    | the View My Roles page.  |  |  |  |  |  |
| li li                                                      | Point(s) of Contact                                                                                                    | POC Type                 |  |  |  |  |  |
|                                                            | Andres Behrens                                                                                                    | SAM POC                  |  |  |  |  |  |
|                                                            | KIRK FORBES                                                                                                    | SAM POC                  |  |  |  |  |  |

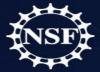

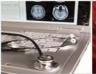

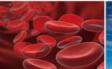

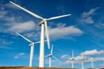

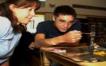

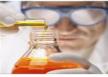

#### **Administrator's Dashboard**

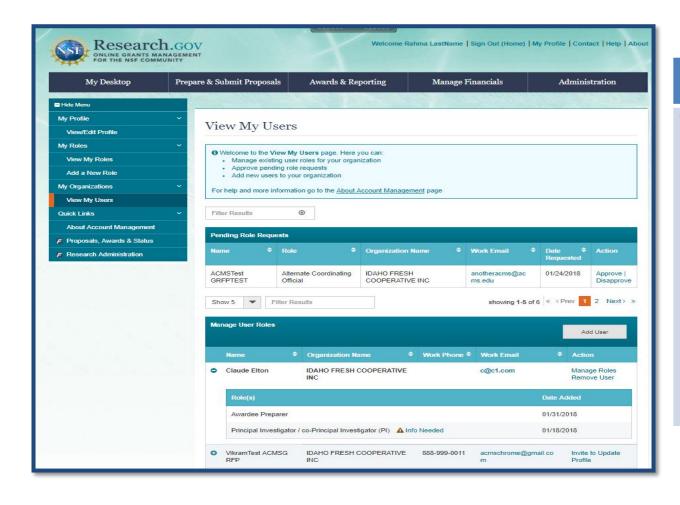

# New Account Management Functionality

The organization Administrator will have access to the following functionality in the "View My Users" dashboard:

- Approve / Disapprove Role Requests
- Add a User
- Manage Roles
- Remove User
- Invite to Update Profile
  (This option is only needed
  for users that have not
  been migrated to the new
  system

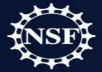

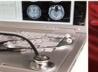

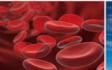

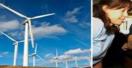

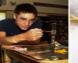

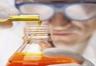

#### **Administrator's Dashboard – Manage Roles**

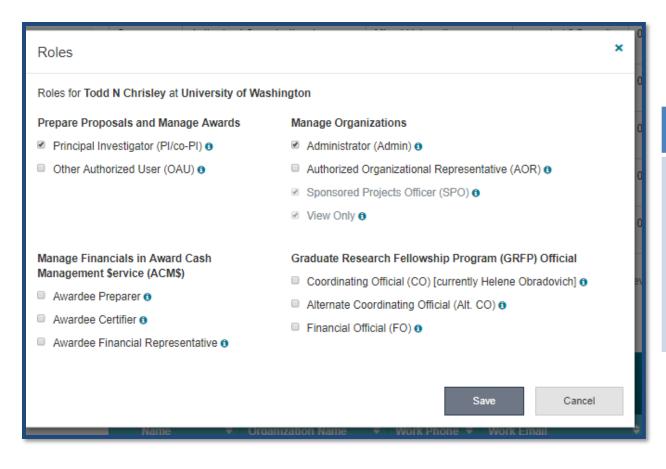

# New Account Management Functionality

Administrators will have the capability to Assign and Remove roles through a link provided on the dashboard.

Business rules have been built in to simplify the selection of roles. For example, when the user selects "Administrator," SPO and View Only will be auto-selected.

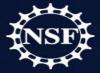

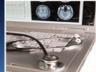

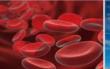

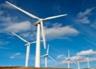

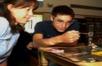

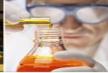

## Administrator's Dashboard – Invite to Register

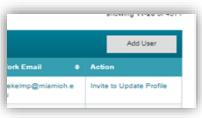

#### **New Account Management Functionality**

Users will have the capability to invite users that are not registered with NSF to become affiliated with the Administrator's organization

| Add User                                                                                                    | <del>-</del>   |           |                                    |     | ×      | 01/  |
|----------------------------------------------------------------------------------------------------|----------------|-----------|------------------------------------|-----|--------|------|
| Step 1 of 2: Search for User                                                                                                |                |           |                                    |     |        | 01/  |
| NSF ID                                                                                                    |                | Emai      | I                                  |     |        | 01/  |
|                                                                                                    | OR             | use       | ertestung@gmail.com                |     | Search |      |
| Please check the email address entered. The email is either invalid or is not registered with NSF. You may retry the search |                |           |                                    |     | 01/    |      |
| or invite the user to register with NS                                                                                      | F via email u  | ising the | 'Invite to Register' button below. |     |        |      |
| Select Organization                                                                                                    |                |           |                                    |     |        | 01/  |
| Select an organization to invite the                                                                                        | e user to join | -         |                                    |     |        |      |
| Select an organization to invite the                                                                                        | -              | n         |                                    |     |        |      |
| Arizona State University West Ca                                                                                            |                |           |                                    |     |        | - EV |
| Miami University Hamilton Camp                                                                                              |                |           |                                    |     |        |      |
| READERS & WRITERS WORKS                                                                                                    |                |           | Invite to Regis                    | ter | Cancel |      |
| SANTA RITA STEEL AND HARD<br>University of Washington                                                                       | WARE CO        |           |                                    |     |        |      |
| Oniversity of Washington                                                                                                    |                |           |                                    |     |        |      |

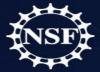

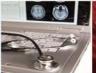

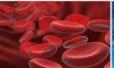

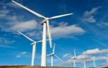

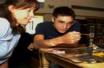

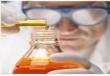

#### **User's Dashboard**

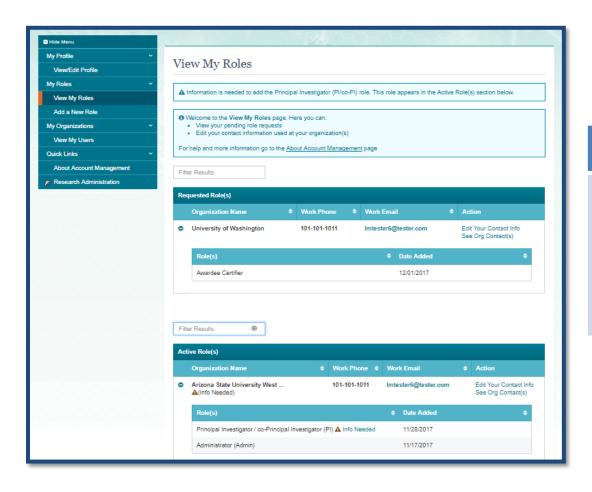

# New Account Management Functionality

Individuals will have access to the following functionality in the "View My Roles" dashboard:

- View Pending Role Requests
- View Approved Role Requests
- Edit Role Information
- Select the Primary Organization

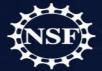

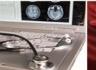

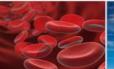

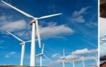

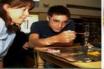

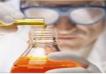

## **Migrating Existing Users**

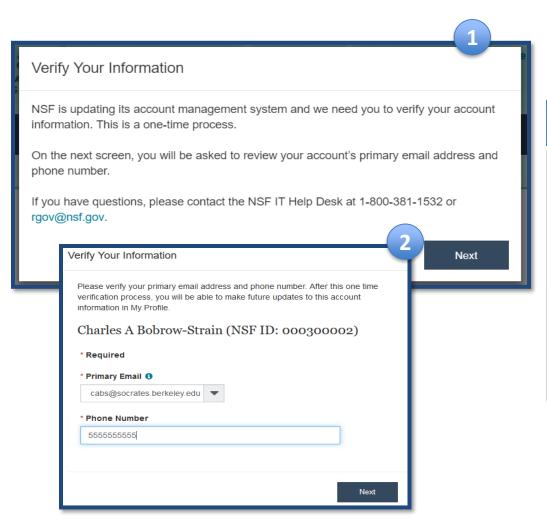

# New Account Management Functionality

Existing users will be migrated over to the new Account Management at the time of Sign In. The user will be prompted with screen (1) to start the verification process. In Screen (2) the user will select the Email and enter a phone number to be associated with the account. The user will conclude the migration process in screen (3).

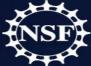

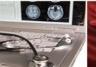

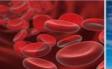

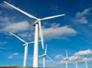

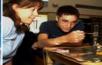

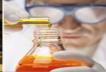

#### **Migrating Existing Users Continued**

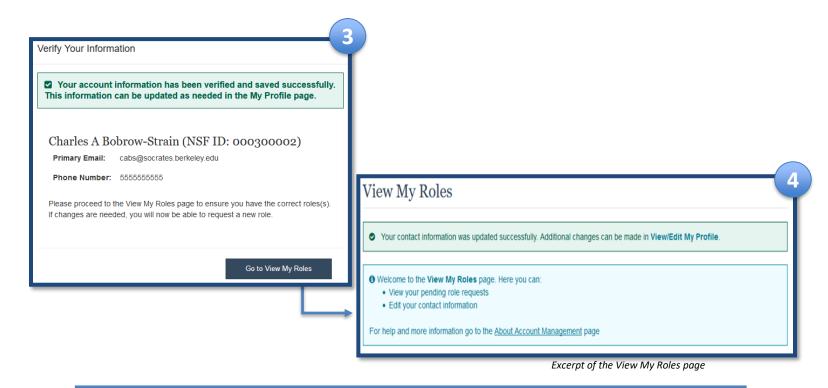

#### **New Account Management Functionality**

#### Notes:

- Email(s) populated in the drop down are checked for uniqueness. If the user has duplicate emails, a different process is followed (see following slide).
- The user will have the capability to edit the email and phone number via Edit Profile.
- The migration process will move over the roles and the affiliated organization.

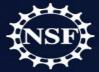

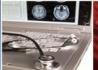

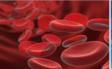

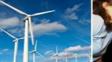

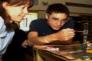

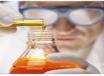

#### **Migrating Existing User Accounts**

#### Mitigation for Users with Existing Duplicate Accounts

The New Account Management functionality implements additional rules to enforce NSF's policy that states each user should only have one NSF ID account. The functionality will verify all email addresses are unique that are associated with an NSF ID.

When the user signs in, a check for uniqueness will be triggered on any email address(es) associated with the user. If the check returns duplicates, the user will receive a grace period to reconcile the accounts. The record(s) will be stored in a log for additional analysis to assist with the reconciliation process.

During the grace period, the user will have the capability to access "My Desktop" in Research.gov. Through "My Desktop" the user will have access to Fastlane Modules – Research Administration, and Proposal Awards and Status to continue proposal and award activities **only**.

The user will **not** have the ability to perform the following in the Fastlane modules:

- Edit account information
- Assign Roles for an organization
- Register a new organization
- Register as unaffiliated

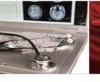

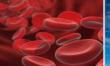

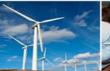

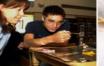

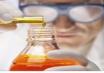

# NEW RESEARCH.GOV PROPOSAL PREPARATION AND SUBMISSION FUNCTIONALITY

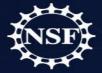

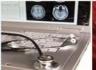

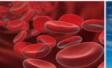

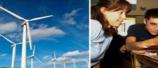

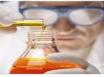

#### Research.gov Proposal Preparation and Submission

- Modernizes the applications supporting the proposal submission and merit review processes and *improves the user experience* via the development of a new application
- Reduces the administrative burden to the research community and NSF staff associated with preparation, submission, and management of proposals
- Increases efficiencies in proposal preparation, submission, and management
- Improves data quality and captures proposal content in a way that supports data analytics
- *Improves availability*, security, and flexibility of proposal preparation and submission IT systems

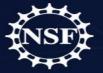

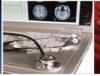

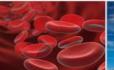

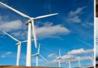

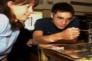

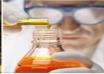

#### Why Are We Modernizing NSF's Proposal Submission Capability

In June 2015, NSF surveyed PIs and SPOs about the proposal submission capabilities available in FastLane and used this feedback to target proposal submission modernization improvements.

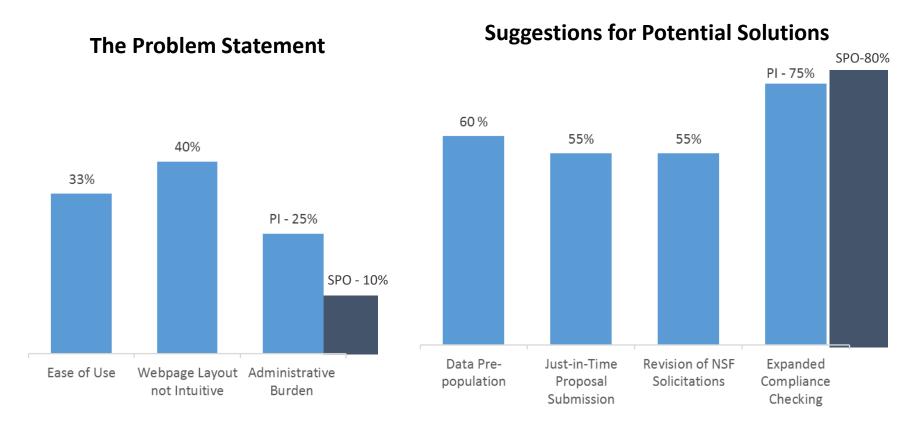

<sup>\*</sup>Results based on 16,736 responses from the June 2015 survey sent to 116,638 members of the research community

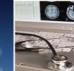

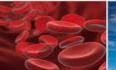

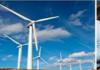

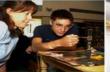

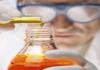

## **How Might This Impact the Research Community?**

- Modernized Technology Will:
  - Improve the user experience with more intuitive interfaces and immediate feedback
  - Reduce administrative burden with a dynamic interface that provides only relevant options

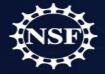

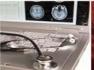

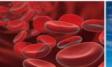

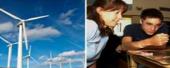

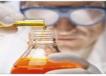

## **How Might This Impact NSF?**

## Modernized Technology Will:

- Increase automated compliance checking, reducing the number of proposals returned without review
- Improve data quality of submissions
- Increase resilience and security of proposal submission capability

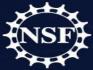

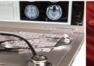

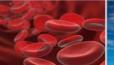

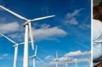

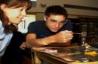

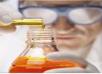

#### **February Preview and April Release Capabilities**

#### The February preview allows PIs to:

- Initiate proposal
- Add Co-PIs, Senior Personnel, and AORs
- Upload required proposal documents
- Create budget
- Check compliance
- Enable SPO/AOR access for review

# In April, the initial release will allow submission of Full, Research non-collaborative proposals, enabling the following features:

- AOR Submission
- PFU & Budget Revision

Subsequent releases will enable additional features

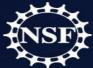

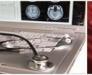

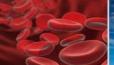

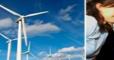

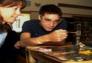

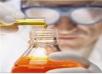

#### Some Frequently Asked Questions in the Preview

#### Where are the Academic and Summer months on the Budget?

We've tried to simplify the budget. All person months can just be counted in the calendar months column

#### Where do I put my page numbers, the system says I can't use the margin?

 The system will automatically paginate the document for you, so no page numbers are required in the uploaded document

#### I keep getting font size and type issues on my upload!

 We are still tuning our compliance checking algorithm... Check all bullets, equations, captions, tables, super and subscripts.

In addition to screen instructions in the application, tips will also be provided on the FAQ page on Research.gov

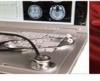

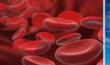

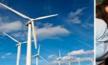

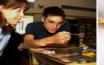

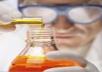

# NSF AWARDS MANAGEMENT SYSTEM

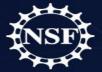

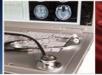

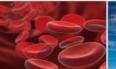

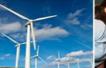

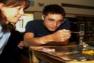

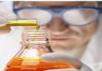

#### **NSF Awards Management System Modernization**

- NSF is modernizing its current Awards Management System (Awards System).
- NSF has been reengineering the Awards System for the past two years and plans to continue modernization activities over the next two years.
- While the Awards System is largely an internal system used to approve awards, it is also the system that is used to send the official Award Notices.
- You may have noticed that the Award Notice for NSFapproved No Cost Extensions has changed.
- As part of the modernization, the Award Notice will be updated similar to the new NCE Notice.

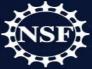

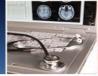

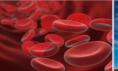

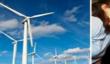

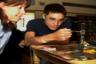

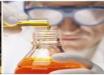

#### **New NSF-Approved No Cost Extension Award Notice**

#### NATIONAL SCIENCE FOUNDATION Award Notice

Award Number (FAIN): Amendment Number: 001

#### AWARDEE INFORMATION

Award Recipient:
Awardee Address:
Official Awardee Email Address:
Unique Entity Identifier (DUNS ID)

#### AMENDMENT INFORMATION

Amendment Type: No Cost Extensions

Amendment Date: 03/27/2018 Amendment Number: 001

**Proposal Number:** Not Applicable

**Amendment Description:** 

The purpose of this amendment is to extend the end date from 08/31/2017 to 03/31/2018 without additional funds to allow for the completion of the agreed-to level of effort.

Except as modified by this amendment, the award conditions remain unchanged.

#### NSF CONTACT INFORMATION

The Managing Grants Official for this award can be found at <a href="https://www.nsf.gov/bfa/dga/docs/liaison.pdf">https://www.nsf.gov/bfa/dga/docs/liaison.pdf</a>

Awarding Official Name:

Awarding Official Email:

Managing Program Officer Name:

Managing Program Officer Email:

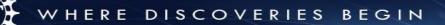

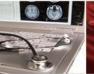

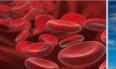

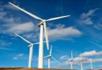

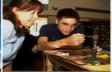

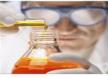

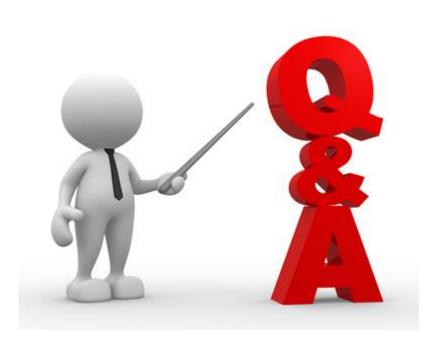

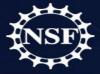

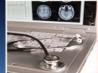

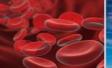

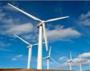

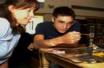

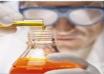

#### Next Steps and ERA Forum Resources

- Survey
  - https://www.surveymonkey.com/r/NSF-ERASurvey
- ERA Forum Email
  - If you are interested in participating in future application usability studies, please send an email with your contact information to <a href="mailto:nsferaforum@nsf.gov">nsferaforum@nsf.gov</a>
- Subscribe to ERA Forum Listserv
  - Send an email to <a href="Msf-era-forum-subscribe-request@listserv.nsf.gov">Nsf-era-forum-subscribe-request@listserv.nsf.gov</a>
- NSF ERA Forum Website
  - https://www.nsf.gov/bfa/dias/policy/era\_forum.jsp